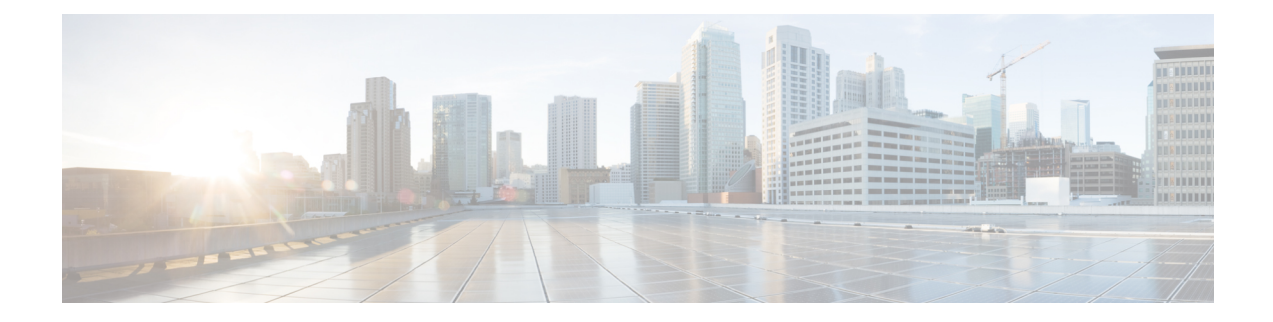

# **Starting a Router Terminal Session**

This chapter describes how to start a terminal session with the IR8140H using the console port. The console port is found in the CPU module.

Start a terminal session with the router when you are at the router installation location and want to administer the router with a direct connection using the CLI software.

These topics are discussed:

- [Before](#page-0-0) You Begin, on page 1
- About the [Console](#page-0-1) Port, on page 1
- [Connecting](#page-2-0) to the Console Port with Microsoft Windows, on page 3
- [Connecting](#page-2-1) to the Console Port with Mac OS X, on page 3
- [Connecting](#page-3-0) to the Console Port with Linux, on page 4

## <span id="page-0-1"></span><span id="page-0-0"></span>**Before You Begin**

Before you start a terminal session with the router, you must connect a PC or PC terminal to the router console port.

# **About the Console Port**

The console port is found in the CPU module, as shown in the following figure.

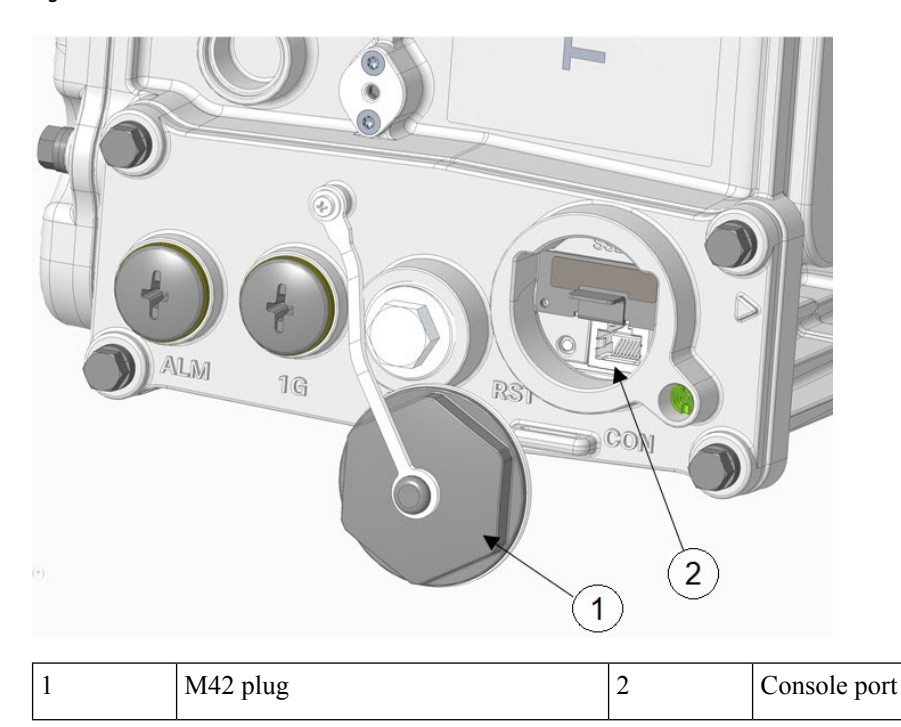

<span id="page-1-0"></span>**Figure 1: CPU Module with Console Port**

To access the console port, open the M42 plug.

The console port is an asynchronousserial port that allows you to connect to the device for initial configuration through a standard RS-232 port with an RJ-45 connector. Any device connected to this port must be capable of asynchronous transmission.

 $\sqrt{1}$ 

**Caution**

The console port does not support cable glands. When a cable is connected to this port, the router's interior is exposed to environmental elements, which can damage the port and the router's interior. This port should be exposed only during terminal sessions, when a cable is connected to the port. This port should never be left unattended when in use.

The console port is an asynchronousserial port that allows you to connect to the device for initial configuration through a standard RS-232 port with an RJ-45 connector. Any device connected to this port must be capable of asynchronous transmission.

#### **Console Port Settings**

Configure the following parameters for the console port:

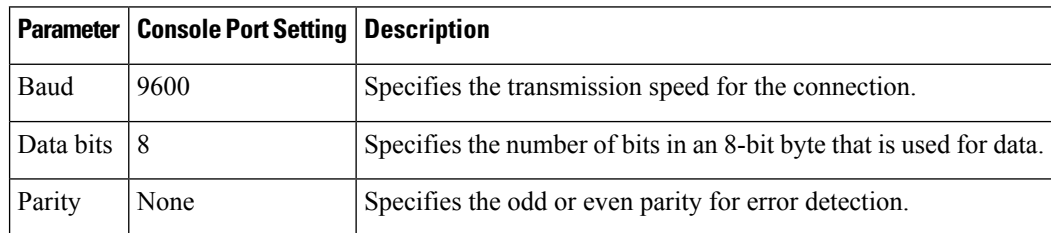

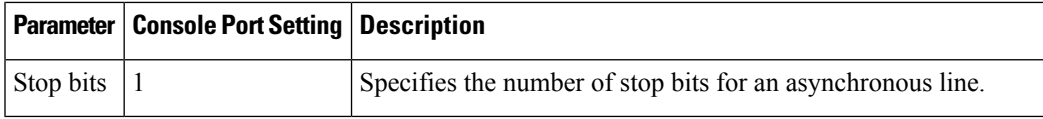

#### **Using the Ctrl-C Command**

The router console port is located in the router's exterior and can be accessed by removing the seal over the console port (see Figure 1: CPU Module with [Console](#page-1-0) Port, on page 2).

On many Cisco routers, you can enter **Ctrl-C** to interrupt the router startup process and then delete or change the admin password, or view or delete the router configuration.

To prevent unauthorized access to the router configurations and passwords, the **Ctrl-C** command is disabled on the router while it is booting up and loading the system software.

### <span id="page-2-0"></span>**Connecting to the Console Port with Microsoft Windows**

To connect to the router console port using Microsoft Windows:

- **Step 1** Start a terminal emulator application, such as Windows HyperTerminal (included with some versions of the Windows operating system) or [PuTTY](http://www.putty.org/).
- **Step 2** Configure the terminal emulation software with the parameters described in About the [Console](#page-0-1) Port, on page 1.
- <span id="page-2-1"></span>**Step 3** Connect to the router.

### **Connecting to the Console Port with Mac OS X**

To connect a Mac OS X system USB port to the console using the built-in OS X Terminal utility:

- **Step 1** Use the Finder application, and go to **Applications > Utilities > Terminal**.
- **Step 2** Connect the OS X USB port to the router.
- **Step 3** Enter the following commands to find the OS X USB port number:

```
macbook:user$ cd /dev
macbook:user$ ls -ltr /dev/*usb*
crw-rw-rw- 1 root wheel 9, 66 Apr 1 16:46 tty.usbmodem1a21 DT-macbook:dev user$
```
**Step 4** Connect to the USB port with the following command, followed by the router USB port speed:

macbook:user\$ **screen /dev/tty.usbmodem1a21 9600**

To disconnect the OS X USB console from the Terminal window, press **Ctrl+A** followed by **Ctrl+\**.

## <span id="page-3-0"></span>**Connecting to the Console Port with Linux**

To connect a Linux system USB port to the console using the built-in Linux Terminal utility:

**Step 1** Open the Linux Terminal window.

- **Step 2** Connect the Linux USB port to the router.
- **Step 3** Enter the following commands to find the Linux USB port number:

```
root@usb-suse# cd /dev
root@usb-suse /dev# ls -ltr *ACM*
                      root 188, 0 Jan 14 18:02 ttyACM0
root@usb-suse /dev#
```
**Step 4** Connect to the USB port with the following command followed by the router USB port speed:

root@usb-suse /dev# **screen /dev/ttyACM0 9600**

To disconnect the Linux USB console from the Terminal window, press **Ctrl+A** followed by **:**, and then enter **quit**.